WebSphere Application Server for Multiplatforms

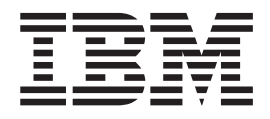

# Aggiornamenti per Edge Components

*Versione 6.0.1*

WebSphere Application Server for Multiplatforms

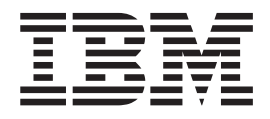

# Aggiornamenti per Edge Components

*Versione 6.0.1*

**Nota**

Prima di usare questo prodotto e le relative informazioni, leggere le informazioni contenute nella sezione ["Informazioni](#page-22-0) [particolari"](#page-22-0) a pagina 17.

### **Prima edizione (Marzo 2005)**

Questa edizione si applica a: WebSphere Application Server for Multiplatforms, Versione 6.0.1

e a tutte le release e modifiche successive se non diversamente specificato in nuove edizioni.

Ordinare le pubblicazioni mediante il rappresentante IBM o gli uffici IBM del proprio paese.

**© Copyright International Business Machines Corporation 2005. Tutti i diritti riservati.**

# **Indice**

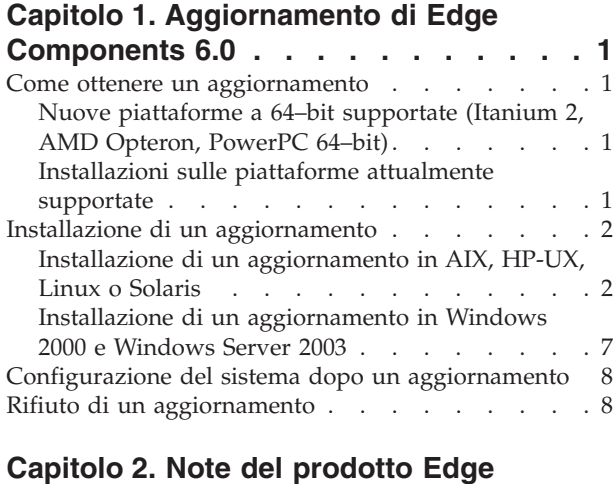

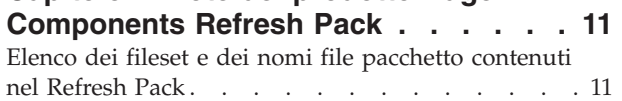

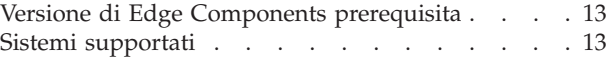

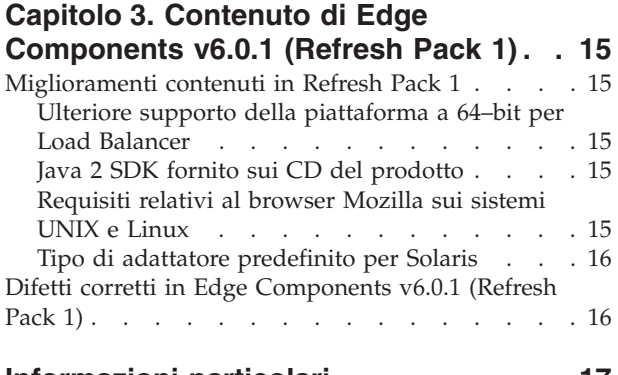

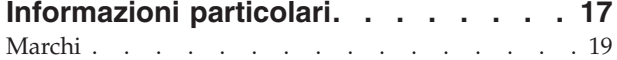

# <span id="page-6-0"></span>**Capitolo 1. Aggiornamento di Edge Components 6.0**

Questa sezione contiene istruzioni generali per ottenere e installare gli aggiornamenti a Edge Components versione 6.0 per IBM WebSphere Application Server. Per informazioni dettagliate sul contenuto del refresh pack consultare,

v Capitolo 3, "Contenuto di Edge [Components](#page-20-0) v6.0.1 (Refresh Pack 1)", a pagina [15](#page-20-0)

La libreria della documentazione Edge Components è disponibile alla pagina Web InfoCenter <http://www.ibm.com/software/webservers/appserv/ecinfocenter.html>

Le informazioni correlate per i prodotti WebSphere Application Server sono disponibili alla pagina Web della libreria, <http://www.ibm.com/software/webservers/appserv/was/library/>

Le informazioni ausiliarie di Edge Components sono disponibili nel database Technote nella pagina del supporto del sito Web WebSphere Application Server, <http://www.ibm.com/software/webservers/appserv/was/support/>.

- v fare clic su **Technote** presente nella sezione Self Help della pagina del supporto,
- v quindi selezionare la categoria **Edge Component**

### **Come ottenere un aggiornamento**

È possibile ordinare Edge Components v6.0.1 per il sistema operativo AIX, HP-UX, Linux, Solaris o per i sistemi Windows, sotto forma di refresh pack, per le installazioni esistenti sulle piattaforme attualmente supportate, e di CD del prodotto, per le nuove piattaforme a 64–bit supportate.

# **Nuove piattaforme a 64–bit supportate (Itanium 2, AMD Opteron, PowerPC 64–bit)**

Se si sta installando Edge Components su piattaforme che utilizzano processori Itanium 2, AMD Opteron o PowerPC a 64 bit in esecuzione su una JVM a 64 bit, è necessario eseguire l'installazione dai CD del prodotto. Per le istruzioni sull'installazione consultare il documento *Informazioni di base, pianificazione e installazione di Edge Components*, accessibile dalla pagina Web Edge Components InfoCenter, <http://www.ibm.com/software/webservers/appserv/ecinfocenter.html>.

**Nota:** Caching Proxy è disponibile su tutte le piattaforme supportate tranne quelle in esecuzione sui processori Itanium 2 e AMD Opteron a 64 bit.

Per informazioni sulle nuove piattaforme supportate consultare ["Ulteriore](#page-20-0) supporto della [piattaforma](#page-20-0) a 64–bit per Load Balancer" a pagina 15.

### **Installazioni sulle piattaforme attualmente supportate**

Collegarsi ai refresh pack di Edge Components dalla sezione Download della pagina del supporto del sito Web WebSphere Application Server, <http://www.ibm.com/software/webservers/appserv/was/support/>

v Dalla sezione Download della pagina del supporto, fare clic sulla release del servizio correttivo per il refresh pack (ad esempio Version 6.0 Refresh Pack 1) e seguire il collegamento al sito per il download.

v Seguire le istruzioni contenute in questo sito per scaricare Edge Components Refresh Pack.

Utilizzare le seguenti istruzioni di installazione per installare Edge Components Refresh Pack sul sistema.

## <span id="page-7-0"></span>**Installazione di un aggiornamento**

Per le piattaforme AIX, HP-UX, Linux, Solaris o Windows:

- v **Prima di installare l'aggiornamento del refresh pack, è necessario disporre di una versione precedente di Edge Components 6.0 installata sul sistema.** Consultare "Versione di Edge Components [prerequisita"](#page-18-0) a pagina 13 per le versioni Edge Components prerequisite necessarie.
- v **Se Edge Components v6.0 non è stato ancora installato sul sistema, installare Edge Components v6.0.** Consultare il documento *Istruzioni di base, pianificazione e installazione di Edge Components* per le istruzioni sull'installazione della versione 6.0.

Per l'installazione di Load Balancer, l'unico prerequisito Edge Components v6.0 necessario è il file di licenza v6.0 (nd60Full.LIC) in quanto il refresh pack non fornisce la licenza. Ottenere la licenza installando il pacchetto di licenza Load Balancer da Edge Components v6.0.

Per installare Edge Components Refresh Pack:

- v **Per i sistemi UNIX**: utilizzare il programma di installazione del pacchetto del sistema operativo (il programma di installazione nativo). Il programma di installazione del prodotto (il programma di installazione generale) non viene fornito con il refresh pack.
- v **Per i sistemi Windows**: utilizzare il programma di installazione InstallShield.

## **Installazione di un aggiornamento in AIX, HP-UX, Linux o Solaris**

Installare i pacchetti necessari all'aggiornamento del sistema utilizzando il sistema di installazione dei pacchetti del sistema operativo.

### **Informazioni preliminari**

Prima di procedere all'installazione del refresh pack, considerare quanto segue.

- v Qualsiasi versione del prodotto precedente alla versione 6.0 deve essere disinstallata dal sistema.
- Ad eccezione di Load Balancer, per installare un pacchetto di aggiornamento, il pacchetto della versione 6.0 corrispondente deve essere già presente sulla macchina. Ad esempio, se il pacchetto Caching Proxy v6.0 non è ancora installato su una macchina, non è possibile applicare Components Refresh Pack v6.0.1 per il pacchetto Caching Proxy.
- v Per Load Balancer, è necessario solo disporre del pacchetto di licenza di Load Balancer v6.0 per poter installare Edge Components Refresh Pack v6.0.1 per il pacchetto Load Balancer.
- Per un elenco dei nomi pacchetto e fileset contenuti in Edge Components Refresh Pack, consultare Capitolo 2, "Note del prodotto Edge [Components](#page-16-0) [Refresh](#page-16-0) Pack", a pagina 11.

### **Installazione dei pacchetti per Caching Proxy (AIX, HP-UX, Linux o Solaris)**

Utilizzando gli strumenti di installazione pacchetto di sistema, installare i pacchetti nell'ordine corretto. (Consultare [Tabella](#page-12-0) 1 a pagina 7 per un elenco di tutti i pacchetti Edge Components e l'ordine in cui installarli.) La procedura riportata di seguito illustra i passi tipici necessari al completamento di questa attività.

- **Nota:** Se si sta aggiornando il componente Load Balancer in un sistema UNIX, fare riferimento a ["Installazione](#page-10-0) dei pacchetti per Load Balancer (AIX, HP-UX, Linux o [Solaris\)"](#page-10-0) a pagina 5.
- 1. Utilizzare root superuser locale.

su - root Password: *password*

2. Arrestare il processo Caching Proxy.

**In AIX**: stopsrc -c -s ibmproxy **Su HP-UX**: kill -9 *proxy\_PID*

Il termine *proxy\_PID* indica l'ID del processo per il processo Caching Proxy. È possibile utilizzare il seguente comando per stabilire il PID per Caching Proxy. ps -e | grep ibmproxy

### **In Linux**:

• Per Linux SuSE:

/etc/init.d/ibmproxy stop

• Per Linux Red Hat: /etc/rc.d/init.d/ibmproxy stop

### **In Solaris**:

kill -9 *proxy\_PID*

Il termine *proxy\_PID* indica l'ID del processo per il processo Caching Proxy. È possibile utilizzare il seguente comando per stabilire il PID per Caching Proxy. ps -e | grep ibmproxy

3. Passare alla directory che contiene i file di installazione.

cd *directory\_pacchetto\_scaricato*

4. Installare i pacchetti.

L'ordine di installazione dei pacchetti per il refresh pack è il seguente:

- a. gskit (Global security kit)
- b. icu (Runtime ICU)
- c. admin (Runtime di gestione)
- d. messaggi cp (Messaggi di Caching Proxy)
- e. cp (Caching Proxy)
- f. documentazione (facoltativo)

Istruzioni di installazione specifiche per i vari sistemi —

 $\cdot$  **In** AIX:

```
installp -acXd origine nome_pacchetto
```
in cui *origine* è la directory per l'ubicazione del pacchetto e *nome\_pacchetto* è il nome del pacchetto.

Ad esempio, quanto riportato di seguito installa il pacchetto admin (wses\_admin.rte) quando i pacchetti si trovano nella directory corrente.

installp -acXd . wses\_admin.rte

Invece, quanto riportato di seguito, installa il pacchetto admin quando i pacchetti si trovano nella directory /tmp.

installp -acXd /tmp wses admin.rte

Quando si utilizza SMIT (System Management Interface Tool), utilizzare l'opzione **install\_latest**. Accertarsi di impostare il valore nel campo **COMMIT aggiornamenti software** su **sì**.

 $\cdot$  **Su** HP-UX:

swinstall -s /*origine nome\_pacchetto*

in cui *origine* è la directory per l'ubicazione del pacchetto e *nome\_pacchetto* è il nome del pacchetto.

Ad esempio,

– quanto riportato di seguito installa il pacchetto admin per Caching Proxy (WSES-ADMIN) quando i pacchetti si trovano nella directory corrente. swinstall -s /admin WSES-ADMIN

Verificare l'installazione dei pacchetti

Emettere il comando **swlist** per elencare tutti i pacchetti installati. Ad esempio,

- Se si installano i pacchetti per Caching Proxy, emettere quanto segue per elencare tutti i pacchetti installati:
	- swlist gsk\* swlist WSES\* swlist WSEC\*
- v **In Linux:**

rpm -iv --replacefiles *nome\_pacchetto*

dove *nome\_pacchetto* è il nome del pacchetto.

Ad esempio,

rpm -iv --replacefiles WSES\_Admin\_Runtime-6.0.1-0.686.rpm

Non utilizzare l'opzione -U. Si noti che l'opzione --replacefiles è richiesta per la maggior parte dei pacchetti. L'utilizzo di questa opzione con i pacchetti che non la richiedono non ne influenza l'installazione. Dopo l'installazione, le versioni installate precedentemente dei nuovi pacchetti sono ancora presenti nella macchina. Non disinstallarle.

v **In Solaris:**

pkgadd -d *origine nome\_pacchetto*

in cui *origine* è la directory per l'ubicazione del pacchetto e *nome\_pacchetto* è il nome del pacchetto.

Ad esempio, quanto riportato di seguito installa il pacchetto admin (WSESadmin) quando i pacchetti si trovano nella directory corrente.

pkgadd -d . WSESadmin

Invece, quanto riportato di seguito, installa il pacchetto admin quando i pacchetti si trovano nella directory /tmp.

pkgadd -d /tmp WSESadmin

Quando si installa gskit, il comando seguente installa anche una versione precedente del pacchetto gskit.

pkgadd -a ./admin -d . gsk7bas

<span id="page-10-0"></span>Per usare l'installazione non presidiata, utilizzare l'opzione -a e specificare il file di gestione. Un file di gestione denominato instadm viene fornito con i pacchetti che si stanno installando.

Dopo l'installazione, le versioni installate precedentemente dei nuovi pacchetti sono ancora presenti nella macchina. Non disinstallarle.

### **Installazione dei pacchetti per Load Balancer (AIX, HP-UX, Linux o Solaris)**

**Disinstallazione delle versioni di Load Balancer precedenti alla 6.0:** Prima di installare il refresh pack, arrestare e disinstallare qualsiasi versione esistente di Load Balancer precedente alla 6.0. Eseguire quanto segue, come richiesto.

### **Procedure per disinstallare una versione di Load Balancer precedente alla 6.0**

- 1. Accedere ad una richiesta comandi con autorizzazione root.
- 2. Copiare in una directory di backup tutti i file creati che si trovano nella directory di installazione di Load Balancer. Considerare inoltre il salvataggio degli script di configurazione di Load Balancer.
- 3. Arrestare il programma di esecuzione di Load Balancer utilizzando il comando dscontrol executor stop. È possibile che l'Executor sia ancora in esecuzione anche dopo l'arresto di dsserver. Se si riceve un messaggio che dsserver non è in esecuzione, avviare dsserver ed emettere di nuovo il comando.
- 4. Arrestare dsserver utilizzando il comando dsserver stop.
- 5. Disinstallare tutti i pacchetti Load Balancer precedenti alla versione 6.0 utilizzando i comandi specifici del sistema.
	- a. **Su AIX**:

Per disinstallare tutti i pacchetti del prodotto Load Balancer, utilizzare il seguente comando

- installp -u ibmlb
- b. **Su HP-UX**:

Per disinstallare tutti i pacchetti del prodotto Load Balancer, utilizzare il seguente comando

swremove ibmlb

- c. **In Linux**:
	- v Per controllare i pacchetti correlati a Load Balancer installati in precedenza, utilizzare il seguente comando
		- rpm -qa | grep ibmlb
	- v Per disinstallare ciascun pacchetto Load Balancer, utilizzare il seguente comando

rpm -e *nome\_pacchetto*

dove *nome\_pacchetto* è il nome del singolo pacchetto Load Balancer.

- **Nota:** Durante la disinstallazione dei singoli pacchetti, questi devono essere rimossi nell'ordine inverso rispetto all'installazione.
- d. **In Solaris**:
	- v Per controllare i pacchetti correlati a Load Balancer installati in precedenza, utilizzare il seguente comando pkginfo | grep ibmlb
	- v Per disinstallare ciascun pacchetto Load Balancer, utilizzare il seguente comando

#### pkgrm *nome\_pacchetto*

dove *nome\_pacchetto* è il nome del singolo pacchetto Load Balancer.

**Nota:** Durante la disinstallazione dei singoli pacchetti, questi devono essere rimossi nell'ordine inverso rispetto all'installazione.

#### **Installazione di Load Balancer v6.0 Refresh Pack:**

**Nota:** se *non* si dispone di un componente Load Balancer v6.0 installato sul sistema, è necessario installare solo il file di licenza v6.0 (nd60Full.LIC) di Load Balancer prima di installare il refresh pack. La licenza può essere ottenuta installando il pacchetto di licenza di Load Balancer del prodotto v6.0.

#### Installazione del refresh pack

- 1. Accedere ad una richiesta comandi con autorizzazione root.
- 2. Ottenere Load Balancer Refresh Pack e collocarlo in una directory temporanea.
- 3. Decomprimere ed eseguire il comando untar del pacchetto di build. In questo modo vengono creati dei fileset separati.
- 4. Installare il software utilizzando i comandi specifici del sistema, ad esempio
	- a. **Su AIX**:
		- v Generare un file .toc, se non ancora presente, con il comando inutoc .
		- v Per installare il pacchetto di base per Load Balancer (ibmlb.base.rte), emettere il comando

installp -acXd . ibmlb.base.rte

b. **Su HP-UX**:

swinstall -s / *origine nome\_pacchetto*

in cui *origine* è la directory per l'ubicazione del pacchetto e *nome\_pacchetto* è il nome del pacchetto.

Ad esempio, quanto riportato di seguito installa il pacchetto di base per Load Balancer (ibmlb.base) quando i pacchetti si trovano nella directory corrente:

swinstall -s /lb ibmlb.base

c. **In Linux**:

rpm -iv --nodeps --replacefiles *nome\_pacchetto*

dove *nome\_pacchetto* è il nome del pacchetto.

Ad esempio, quanto riportato di seguito installa tutti i pacchetti (ibmlb\*.rpm) Load Balancer quando i pacchetti si trovano nella directory corrente.

rpm -iv --nodeps --replacefiles ibmlb\*.rpm

L'opzione ″nodeps″ consente di installare con esito positivo i pacchetti in un qualsiasi ordine.

d. **In Solaris**:

pkgadd -d *nome percorso nome\_pacchetto*

dove *nome percorso* è la directory per l'ubicazione del pacchetto e *nome\_pacchetto* è il nome del pacchetto.

Ad esempio, quanto segue installa il pacchetto admin (ibmlbadm) Load Balancer quando il pacchetto si trova nella directory corrente.

pkgadd -d . ibmlbadm

<span id="page-12-0"></span>5. Ripristinare i file di configurazione e avviare gli script salvati o modificati durante la disinstallazione precedente.

### **Pacchetti Edge Components**

La seguente tabella elenca tutti i pacchetti compresi in Edge Components e l'ordine di installazione richiesto. Installare i pacchetti inclusi nel refresh pack secondo l'ordine specificato nella presente tabella.

### **Note:**

- 1. Non tutti i pacchetti vengono forniti con il refresh pack. Aggiornare solo i pacchetti forniti con il refresh pack precedentemente installati sul sistema.
- 2. Fare riferimento a Capitolo 2, "Note del prodotto Edge [Components](#page-16-0) Refresh Pack", a [pagina](#page-16-0) 11 per un elenco dei pacchetti specifici inclusi con il refresh pack, dei fileset AIX e dei nomi file Solaris e Linux corrispondenti ai pacchetti.
- 3. Sul sistema Linux è possibile utilizzare l'opzione ″nodeps″ consente di installare con esito positivo i pacchetti in un qualsiasi ordine.

| Componenti installati             | Aggiornare i pacchetti (elencati<br>genericamente) in questo ordine |  |
|-----------------------------------|---------------------------------------------------------------------|--|
| Load Balancer:                    | 1. Base                                                             |  |
| • Dispatcher                      | 2. Gestione                                                         |  |
| • Content Based Routing           | Licenza<br>3.                                                       |  |
| • Site Selector                   | Driver unità (soloAIX)<br>4.                                        |  |
| • Cisco CSS Controller            | Componenti LB<br>5.                                                 |  |
| • Nortel Alteon Controller        | Metric Server<br>6.                                                 |  |
| Metric Server                     | 7. Documentazione di Load Balancer (lang)                           |  |
| Documentazione di Load Balancer   |                                                                     |  |
|                                   | 1. gskit7 — Global Security Kit                                     |  |
|                                   | 2. icu — Runtime ICU                                                |  |
| Caching Proxy                     | 3. admin — Runtime di gestione                                      |  |
|                                   | 4. msg-cp-lang — Messaggi                                           |  |
|                                   | 5. $cp$ — Caching Proxy                                             |  |
| Documentazione di Edge Components | doc-lang                                                            |  |

*Tabella 1. Dettagli di installazione pacchetto*

# **Installazione di un aggiornamento in Windows 2000 e Windows Server 2003**

Utilizzare il programma di installazione del prodotto Edge Components per aggiornare Edge Components v6.0 al sistema operativo Windows come indicato di seguito:

- **Nota:** Per impedire l'avvio del componente Load Balancer attualmente installato, modificare innanzitutto tutti gli script di avvio creati per eliminare temporaneamente i comandi che eseguono Load Balancer all'avvio del sistema. Accertarsi inoltre che il servizio Load Balancer sia impostato su **Manuale**. Quindi, riavviare la macchina Windows.
- 1. Scaricare Edge Components Refresh Pack.
- <span id="page-13-0"></span>2. Utilizzare il programma Aggiungi/Rimuovi per disinstallare l'eventuale componente Load Balancer.
- 3. Eseguire il programma **setup** eseguendo una delle seguenti azioni:
	- Da un prompt di comandi
		- Se si sta installando Caching Proxy e Load Balancer oppure solo Caching Proxy
			- Passare alla directory che contiene i file di installazione per la piattaforma ed immettere setup
		- Se si sta installando solo Load Balancer
			- Passare alla directory lb ed immettere setup
	- Dal menu Start:
		- a. Fare clic su **Esegui**.
		- b. Fare clic su **Sfoglia**.
		- c. Se si sta installando Caching Proxy e Load Balancer oppure solo Caching Proxy, selezionare la directory che contiene i file di installazione per la piattaforma e selezionare **setup**.
		- d. Se si sta installando solo Load Balancer, selezionare la directory lb e selezionare **setup**.
		- e. Fare clic su **Apri**.
		- f. Fare clic su **OK**.
- 4. Immettere le informazioni richieste dal programma di installazione.

### **Configurazione del sistema dopo un aggiornamento**

Dopo l'installazione di un aggiornamento Edge Components, la configurazione precedente di Edge Components viene conservata. Tuttavia, quando vengono fornite nuove funzioni (miglioramenti) con un refresh pack, è spesso necessario aggiungere direttive ai file di configurazione per abilitare la funzione.

**Nota:** durante l'aggiornamento del componente Load Balancer, è necessario salvare e ripristinare manualmente i file di configurazione per poter conservare la configurazione di Load Balancer precedente. Consultare ["Installazione](#page-10-0) dei [pacchetti](#page-10-0) per Load Balancer (AIX, HP-UX, Linux o Solaris)" a pagina 5 per ulteriori informazioni.

### **Rifiuto di un aggiornamento**

- v Nei sistemi Windows, utilizzare il programma di installazione del prodotto Edge Components per rimuovere i componenti. Selezionare **Rimuovi** nella finestra delle opzioni di manutenzione del programma di installazione. Quindi, utilizzare il programma di installazione del prodotto Edge Components per reinstallare la versione precedente.
- v Nei sistemi UNIX, per rimuovere un refresh pack e ritornare ad uno stato precedente alla correzione, disinstallare il prodotto e reinstallare la versione precedente.

Il meccanismo fornito dal sistema operativo AIX per rimuovere una correzione richiede che la correzione venga prodotta nel formato del refresh pack. Edge Components Refresh Pack viene fornito esclusivamente come prodotto e non come pacchetto di aggiornamento (refresh pack). Pertanto, non è possibile utilizzare i meccanismi SMIT di AIX per installare e rimuovere le correzioni. Per poter rimuovere una correzione in un sistema AIX è necessario disinstallare i fileset e reinstallare la versione precedente.

Per la maggior parte dei componenti, quando si rimuove il refresh pack, i file di configurazione vengono salvati nella directory **oldfiles/***component* e possono essere utilizzati con la versione reinstallata del prodotto per conservare la configurazione corretta nella versione precedente alla correzione. Tuttavia, per il componente Load Balancer, è necessario salvare manualmente i file di configurazione per poter conservare la configurazione corretta. Per ulteriori informazioni, consultare ["Installazione](#page-10-0) dei pacchetti per Load Balancer (AIX, HP-UX, Linux o Solaris)" a [pagina](#page-10-0) 5.

# <span id="page-16-0"></span>**Capitolo 2. Note del prodotto Edge Components Refresh Pack**

Questa sezione contiene informazioni sui pacchetti e sui componenti aggiornati e sui sistemi operativi supportati per il refresh pack.

## **Elenco dei fileset e dei nomi file pacchetto contenuti nel Refresh Pack**

Edge Components Refresh Pack comprende aggiornamenti per i seguenti componenti:

- Caching Proxy
- Load Balancer

La seguente tabella elenca i pacchetti forniti con il refresh pack e i nomi dei pacchetti corrispondenti —

- per i sistemi AIX (Tabella 2)
- v per i sistemi Linux [\(Tabella](#page-17-0) 3 a pagina 12)
- v per i sistemi HP-UX [\(Tabella](#page-17-0) 4 a pagina 12)
- v per i sistemi Solaris [\(Tabella](#page-17-0) 4 a pagina 12)

#### **Note:**

- 1. Consultare "Installazione di un [aggiornamento"](#page-7-0) a pagina 2 per istruzioni sull'installazione del refresh pack.
- 2. Consultare [Tabella](#page-12-0) 1 a pagina 7 per l'ordine di installazione richiesto per i pacchetti.

*Tabella 2. Nomi pacchetto AIX*

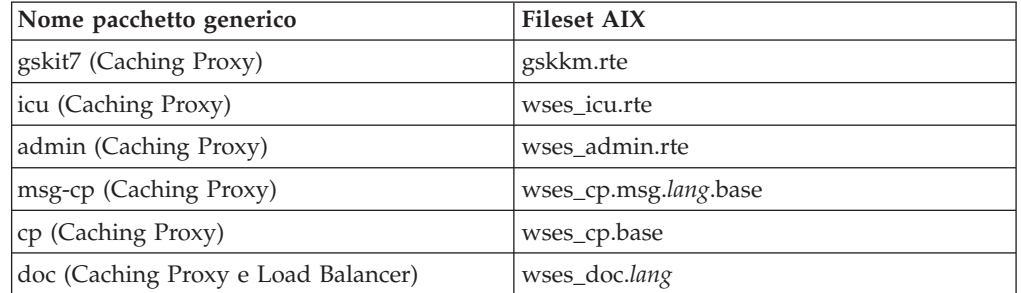

#### **Note:**

1. Su AIX la variabile *lang* si riferisce alla sostituzione di uno dei seguenti codici specifici della lingua: de\_DE, en\_US, es\_ES, fr\_CA, fr\_CH, fr\_FR, it\_IT, it\_CH, ja\_JP, Ja\_JP, ko\_KR, pt\_BR, zh\_CN, ZH\_CN, zh\_TW, Zh\_TW.

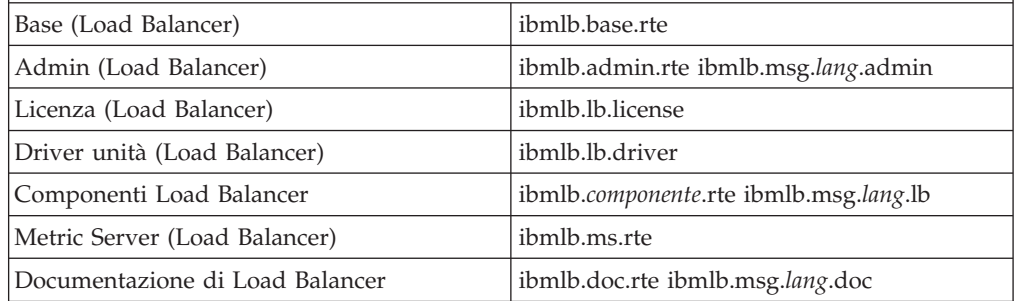

*Tabella 2. Nomi pacchetto AIX (Continua)*

<span id="page-17-0"></span>

|                                                                                                    | Nome pacchetto generico | <b>Fileset AIX</b>                                                                            |  |  |
|----------------------------------------------------------------------------------------------------|-------------------------|-----------------------------------------------------------------------------------------------|--|--|
| Note:                                                                                                    |                         |                                                                                               |  |  |
| 1. Su AIX, la variabile lang si riferisce alla sostituzione di uno dei seguenti codici specifici<br>della lingua: de_DE, en_US, es_ES, fr_CA, fr_CH, fr_FR, it_IT, it_CH, ja_JP, Ja_JP,<br>ko_KR, pt_BR, zh_CN, ZH_CN, zh_TW, Zh_TW. |                         |                                                                                               |  |  |
|                                                                                                    |                         | 2. La variabile componente fa riferimento alla sostituzione di: disp (dispatcher), cbr (CBR), |  |  |

ss (Site Selector), cco (Cisco CSS Controller) o nal (Nortel Alteon Controller).

#### *Tabella 3. Nomi file pacchetto Linux*

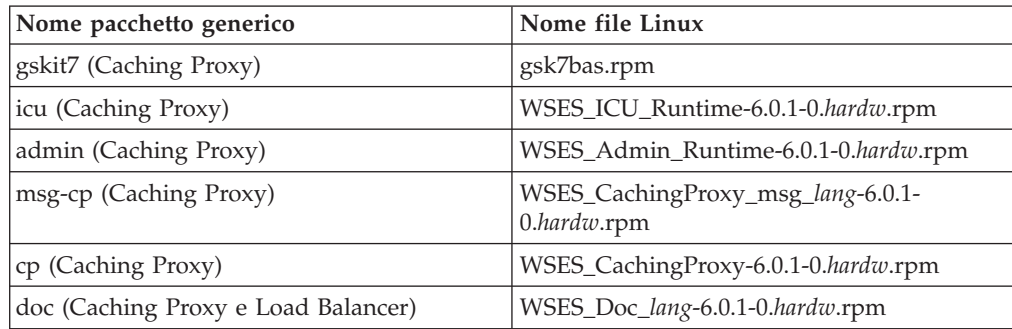

### **Note:**

- 1. La variabile *hardw* fa riferimento alla sostituzione di: i686 (IA-32 Linux), s390 (s390 Linux), ppc64 (Linux/PPC64), ia64 (Itanium 2), x86\_64 (AMD Opteron).
- 2. La variabile *lang* fa riferimento alla sostituzione di uno dei seguenti codici specifici della lingua: en\_US, pt\_BR, zh\_CN, zh\_TW, fr\_FR, de\_DE, it\_IT, ja\_JP, ko\_KR, es\_ES.

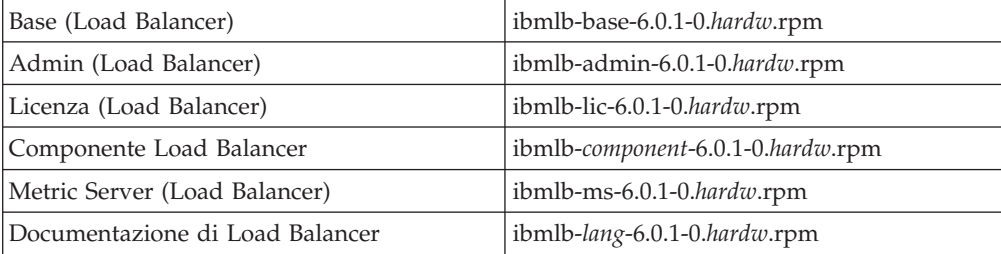

### **Note:**

- 1. La variabile *hardw* fa riferimento alla sostituzione di: i386 (IA-32 Linux), s390 (s390 Linux), ppc64 (Linux/PPC64), ia64 (Itanium 2), x86\_64 (AMD Opteron).
- 2. La variabile *lang* fa riferimento alla sostituzione di uno dei seguenti codici specifici della lingua: nlv-de\_DE, nlv-es\_ES, nlv-fr\_FR, nlv-it\_IT, nlv-ja\_JP, nlv-ko\_KR, nlv-pt\_BR, nlv-zh\_CN, nlv-zh\_TW. Per l'Inglese. sostituire la variabile *lang* con doc.
- 3. La variabile *componente* fa riferimento alla sostituzione di: disp (dispatcher), cbr (CBR), ss (Site Selector), cco (Cisco CSS Controller) o nal (Nortel Alteon Controller).

### *Tabella 4. Nomi pacchetto HP-UX e Solaris*

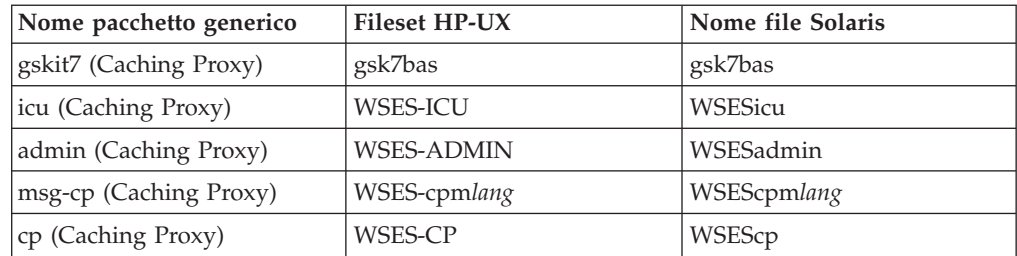

<span id="page-18-0"></span>*Tabella 4. Nomi pacchetto HP-UX e Solaris (Continua)*

| Nome pacchetto generico                | Fileset HP-UX | Nome file Solaris |
|----------------------------------------|---------------|-------------------|
| doc (Caching Proxy e Load<br>Balancer) | WSES-DOC-lang | WSESdoclang       |
|                                        |               |                   |

**Note:**

- 1. Su HP-UX, la variabile *lang* si riferisce alla sostituzione di uno dei seguenti codici specifici della lingua: de\_DE, en\_US, es\_ES, fr\_FR, it\_IT, ja\_JP, ko\_KR, pt\_BR, zh\_CN, zh\_TW.
- 2. In Solaris, la variabile *lang* si riferisce alla sostituzione di uno dei seguenti codici specifici della lingua: br, cn, cw, de, en, es, fr, it, ja, kr.

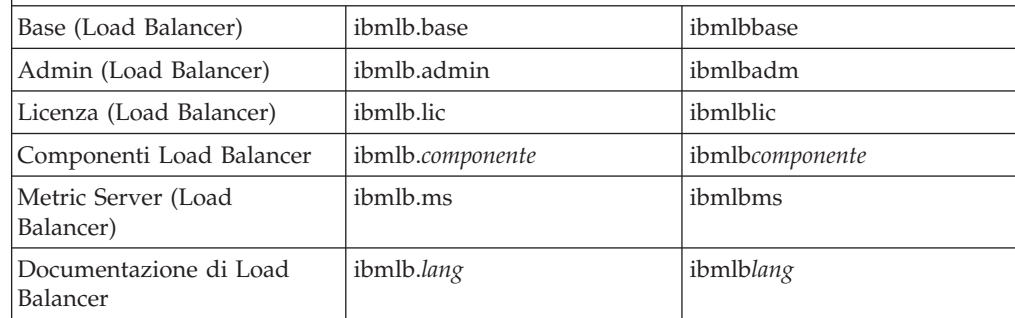

#### **Note:**

- 1. Su HP-UX, la variabile *lang* si riferisce alla sostituzione di uno dei seguenti codici specifici della lingua: nlv-deDE, nlv-esES, nlv-frFR, nlv-itIT, nlv-jaJP, nlv-koKR, nlv-ptBR, nlv-zhCN, nlv-zhTW. **Per l'Inglese**, la variabile *lang* fa riferimento alla sostituzione di **doc**.
- 2. In Solaris, la variabile *lang* fa riferimento alla sostituzione di uno dei seguenti codici specifici della lingua: deDE, esES, frFR, itIT, jaJP, koKR, ptBR, zhCN, zhTW. **Per l'Inglese**, la variabile *lang* fa riferimento alla sostituzione di **doc**.
- 3. La variabile *componente* fa riferimento alla sostituzione di: disp (dispatcher), cbr (CBR), ss (Site Selector), cco (Cisco CSS Controller) o nal (Nortel Alteon Controller).

### **Versione di Edge Components prerequisita**

Aggiornare Edge Components alla versione 6.0.1 (Refresh Pack 1) dalle seguenti versioni precedenti: Edge Components v6.0

### **Sistemi supportati**

**AIX, HP-UX, Linux, Solaris e Windows**: per informazioni dettagliate sui sistemi supportati e sui prerequisiti, fare riferimento alla sezione ″Prerequisiti hardware e software″ del documento *Informazioni di base, pianificazione e installazione di Edge Components*, accessibile dalla pagina Web Edge Components InfoCenter, <http://www.ibm.com/software/webservers/appserv/ecinfocenter.html>.

Per le *informazioni più aggiornate* sull'hardware e sul software supportati per questo refresh pack, visitare la seguente pagina Web WebSphere Application Server, <http://www.ibm.com/software/webservers/appserv/doc/latest/prereq.html>.

# <span id="page-20-0"></span>**Capitolo 3. Contenuto di Edge Components v6.0.1 (Refresh Pack 1)**

Edge Components può essere aggiornato applicando i refresh pack. Edge Components v6.0.1 Refresh Pack comprende tutti i miglioramenti e le correzioni più recenti.

## **Miglioramenti contenuti in Refresh Pack 1**

# **Ulteriore supporto della piattaforma a 64–bit per Load Balancer**

Edge Components v6.0.1 comprende un ulteriore supporto della piattaforma a 64 bit.

Load Balancer sarà ora disponibile sulle seguenti piattaforme in esecuzione su una JVM a 64 bit:

- v Linux per Itanium 2 a 64 bit
- Linux per PowerPC a 64 bit
- Linux per AMD Opteron a 64 bit
- HP UX Itanium 2 a 64 bit
- Windows Itanium 2 a 64 bit

**Nota:** Caching Proxy è disponibile su tutte le piattaforme supportate tranne sulle nuove piattaforme supportate in esecuzione sui processori Itanium 2 e AMD Opteron a 64 bit.

Per le informazioni più aggiornate sui sistemi a 64–bit supportati oltre che sui requisiti del software supportati per Edge Components v6.0.1 Refresh Pack, visitare la seguente pagina Web WebSphere Application Server, <http://www.ibm.com/software/webservers/appserv/doc/latest/prereq.html>.

## **Java 2 SDK fornito sui CD del prodotto**

Java 2 SDK verrà installato automaticamente con il prodotto su tutte le piattaforme.

# **Requisiti relativi al browser Mozilla sui sistemi UNIX e Linux**

**Sui sistemi UNIX e Linux:** per visualizzare la guida di Edge Component, il browser predefinito è ora Mozilla 1.4 o 1.7.

**Sui sistemi Windows:** per visualizzare la guida di Edge Components, il browser predefinito è quello del sistema. (Nessuna variazione dalla release v6.0 precedente.) Per informazioni dettagliate sui browser consigliati sui sistemi Windows, fare riferimento alla sezione ″Utilizzo dei browser ...″ del documento *Informazioni di base, pianificazione e installazione di Edge Components* per v6.0.1, accessibile dalla pagina Web Edge Components InfoCenter,

<http://www.ibm.com/software/webservers/appserv/ecinfocenter.html>

# <span id="page-21-0"></span>**Tipo di adattatore predefinito per Solaris**

Il tipo di adattatore predefinito per Solaris è ora eri, come specificato nel file ibmlb.conf. In precedenza era hme.

# **Difetti corretti in Edge Components v6.0.1 (Refresh Pack 1)**

Per un elenco completo dei difetti di Edge Components corretti con questo refresh pack, fare riferimento alla pagina del supporto del sito Web WebSphere Application Server,

<http://www.ibm.com/software/webservers/appserv/was/support/>

- v Da questa pagina, seguire il collegamento al sito per scaricare il servizio correttivo.
- v Dal sito di download del refresh pack, collegarsi al file contenente l'elenco dei difetti corretti.

# <span id="page-22-0"></span>**Informazioni particolari**

#### **Prima edizione (Marzo 2005)**

Queste informazioni sono state sviluppate per prodotti e servizi offerti negli Stati Uniti d'America.

IBM non può offrire in altri paesi i prodotti, i servizi o le funzioni descritti in questo documento. Per le informazioni sui prodotti ed i servizi disponibili al momento nella propria area, rivolgersi al rivenditore IBM locale. Qualunque riferimento relativo a prodotti, programmi o servizi IBM non implica che solo quei prodotti, programmi o servizi IBM possano essere utilizzati. In sostituzione a quelli forniti da IBM, possono essere usati prodotti, programmi o servizi funzionalmente equivalenti che non comportino violazione dei diritti di proprietà intellettuale o di altri diritti dell'IBM. È tuttavia responsabilità dell'utente valutare e verificare la funzionalità di tali prodotti, programmi e servizi non IBM.

IBM può avere brevetti o domande di brevetto in corso relativi a quanto trattato nel presente documento. La fornitura di questa pubblicazione non implica la concessione di alcuna licenza su di essi. Chi desiderasse ricevere informazioni relative a licenze può rivolgersi per iscritto a:

Director of Commercial Relations IBM Europe Schoenaicher Str. 220 D-7030 Boeblingen Deutchland

Per domande sulle licenze relative a informazioni DBCS, contattare IBM Intellectual Property Department nel proprio paese oppure scrivere a:

IBM World Trade Asia Corporation Licensing 2-31 Roppongi 3-chome, Minato-ku Tokyo 106, Japan

**Il seguente paragrafo non è valido per il Regno Unito o per tutti i paesi le cui leggi nazionali siano in contrasto con le disposizioni in esso contenute:**

INTERNATIONAL BUSINESS MACHINES CORPORATION FORNISCE QUESTA PUBBLICAZIONE NELLO STATO IN CUI SI TROVA SENZA ALCUNA GARANZIA, ESPLICITA O IMPLICITA, IVI INCLUSE EVENTUALI GARANZIE DI COMMERCIABILITÀ' ED IDONEITÀ AD UNO SCOPO PARTICOLARE. Alcuni stati non consentono la rinuncia a garanzie esplicite o implicite in determinate transazioni, quindi, la presente dichiarazione potrebbe non essere a voi applicabile.

Questa pubblicazione potrebbe contenere imprecisioni tecniche o errori tipografici. Le informazioni incluse in questo documento non vengono modificate su base periodica; tali modifiche verranno incorporate nelle nuove edizioni della pubblicazione. IBM si riserva il diritto di apportare miglioramenti e/o modifiche ai prodotti o ai programmi descritti nel manuale in qualsiasi momento e senza preavviso.

Tutti i riferimenti a siti Web non dell'IBM contenuti in questo documento sono forniti solo per consultazione. I materiali contenuti in tali siti Web non fanno parte della documentazione per questo prodotto IBM e il loro utilizzo è a discrezione dell'utente.

IBM può utilizzare o distribuire qualsiasi informazione fornita dall'utente nel modo più appropriato senza incorrere in alcuna obbligazione.

Coloro che detengono la licenza su questo programma e desiderano avere informazioni su di esso allo scopo di consentire: (i) uno scambio di informazioni tra programmi indipendenti ed altri (compreso questo) e (ii) l'uso reciproco di tali informazioni, dovrebbero rivolgersi a:

IBM Corporation Attn.: G7IA./503. P.O. Box 12195 3039 Cornwallis Rd. Research Triangle Park, N.C. 27709-2195 U.S.A.

Queste informazioni possono essere rese disponibili secondo condizioni contrattuali appropriate, compreso, in alcuni casi, l'addebito di un canone.

Il programma su licenza descritto in queste informazioni e tutto il materiale su licenza ad esso relativo sono forniti da IBM nel rispetto delle condizioni previste dall'accordo IBM International Program License Agreement o da accordi equivalenti.

Tutti i dati relativi alle prestazioni contenuti in questa pubblicazione sono stati determinati in ambiente controllato. Pertanto, i risultati ottenuti in ambienti operativi diversi possono variare in modo considerevole. Alcune misure potrebbero essere state fatte su sistemi a livello di sviluppo e non si garantisce in alcun modo, dunque, che siano uguali alle rilevazioni eseguite sui vari sistemi disponibili. Inoltre, alcune misure potrebbero essere state ricavate mediante estrapolazione. I risultati possono quindi variare. Gli utenti di questa pubblicazione devono verificare che i dati siano applicabili al loro specifico ambiente.

Le informazioni relative a prodotti non IBM sono state ottenute dai fornitori di tali prodotti. IBM non ha verificato tali prodotti e, pertanto, non può garantirne l'accuratezza delle prestazioni o la compatibilità. Eventuali commenti relativi alle prestazioni dei prodotti non IBM devono essere indirizzati ai fornitori di tali prodotti.

Tutte le dichiarazioni riguardanti la futura direzione o le intenzioni dell'IBM sono soggette a sostituzione o al ritiro senza preavviso e rappresentano unicamente scopi e obiettivi della IBM stessa.

Queste informazioni contengono esempi di dati e report utilizzati quotidianamente nelle operazioni aziendali. Per meglio illustrarli, tali esempi contengono nomi di persone, società, marchi e prodotti. Tutti i nomi contenuti nel manuale sono fittizi e ogni riferimento a nomi e indirizzi reali è puramente casuale.

Se si stanno visualizzando queste informazioni in formato elettronico, le illustrazioni a colori e le foto potrebbero non essere visualizzate.

# <span id="page-24-0"></span>**Marchi**

I seguenti termini sono marchi della International Business Machine Corporation.

- AFS
- AIX
- $\cdot$  DFS
- IBM
- $RS/6000$
- SecureWay
- Tivoli
- ViaVoice
- WebSphere

Microsoft, Windows, Windows 2000, Windows Server 2003 e il logo Windows sono marchi di Microsoft Corporation negli Stati Uniti e/o negli altri paesi.

Java, JavaScript e tutti i marchi e i logo basati su Java sono marchi di Sun Microsystems, Inc. negli Stati Uniti e/o negli altri paesi.

UNIX è un marchio di The Open Group negli Stati Uniti e/o negli altri paesi.

Altri nomi di società, prodotti o servizi possono essere marchi di altre società.

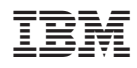

Stampato in Italia

GI13-0293-00

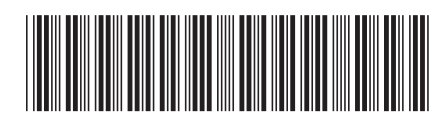